## Checking for Updates for Microsoft Office [Macintosh]

Microsoft AutoUpdate for Mac, which comes with Office, can keep the whole suite of Microsoft Office software (Excel, Outlook, PowerPoint, and Word) up to date. When AutoUpdate is set to check for updates automatically on a daily, weekly, or monthly basis, there's no need to search for critical updates and information; AutoUpdate delivers them directly to your computer.

## Start Microsoft "Check for Updates"

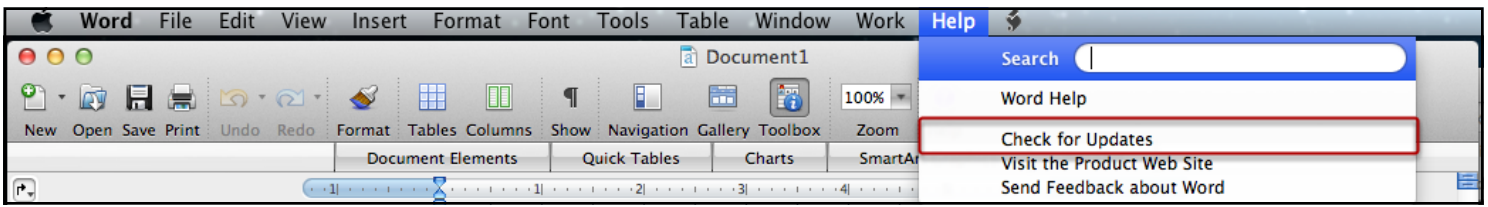

- Start Any Microsoft Office Application (e.g. Microsoft Word, Microsoft Excel, etc)
- From the Help Menu, Choose "Check for Updates"

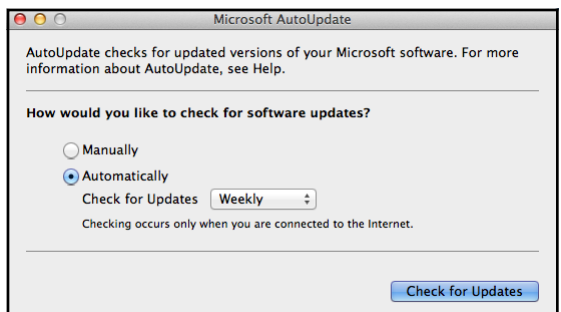

## Click on "Check for Updates"

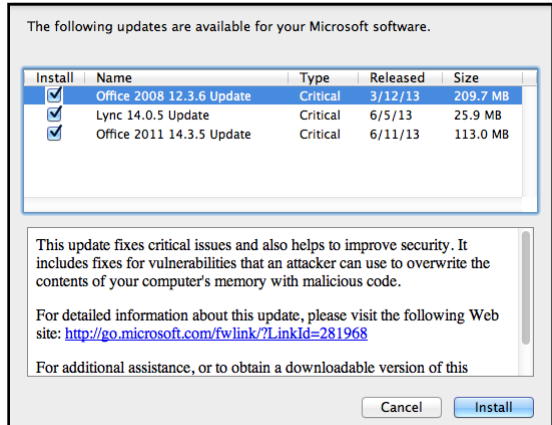

Any software that is checkmarked, will be downloaded and installed, when you click "Install".